#### Einsatz des Greenscreens im Unterricht

Die App "Veescope Live" ist einfach zu bedienen. In der App können eigene Bilder und Videos hochgeladen werden oder bereits in der App integrierte Dateien genutzt werden. Wenn man eine Datei auswählt und die Kamera auf den Greenscreen hält, erscheint das Bild oder das Video automatisch auf dem Bildschirm anstelle des Greenscreens. Nutzt man die kostenlose Version ist im finalen Video ein Wasserzeichen zu sehen. Die kostenpflichtige Version liegt preislich bei einmaligen 2,99 €. Die App ist nur für Apple Geräte verfügbar.

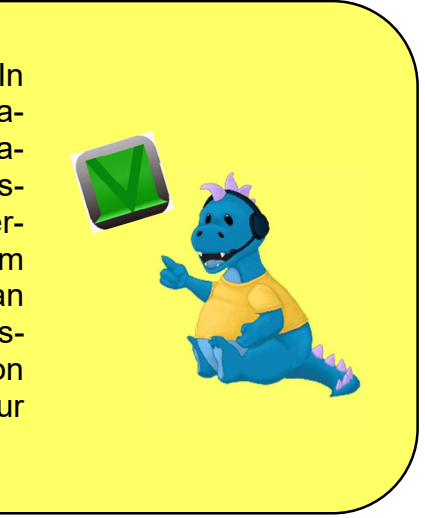

#### Gruppenprojekt zum Abschluss der Unterrichtseinheit

Der Greenscreen kann genutzt werden, um eine Wissenssendung zum Thema Medienkompetenz zu filmen. Diese Wissenssendung kann sich beispielsweise am Stil der Tagesschau oder anderen, den Kindern bekannten, Sendungen orientieren. Das Filmen der Wissenssendung lässt sich gut am Ende der Unterrichtseinheit verorten, da die Sendung alles neu Gelernte noch einmal wiederholen und zusammenfassen kann.

Zur Erstellung der Wissensendung erarbeiten die Schülerinnen und Schüler verschiedene kleine Beiträge in Gruppen. Die Themenbereiche können von der Lehrkraft individuell an die Inhalte, die im Unterricht besprochen wurden, angepasst werden. Mögliche Beispiele für die Beiträge wären:

- die Moderation: Einleitung und Abschluss (Zusammenfassung und Ausblick) der Wissensendung; Übergänge zwischen den verschiedenen Beiträgen
- die Definition: Beantwortung der Frage "Was sind Medien eigentlich?"; Beispiele für typische Medien; Zusatz: soziale Medien
- die Geschichte: Veränderung der Medien im Laufe der Zeit, vom Analogen zum **Digitalen**
- die Mediennutzung heutzutage: Befragung von Lehrkräften oder Kindern aus anderen Klassen(stufen) zur täglichen Mediennutzung (können auch ohne den Greenscreen als Interviews gedreht werden)
- der Datenschutz: Gefahren im Umgang mit Medien; Privatsphäre; sichere Passwörter

Innerhalb ihrer Gruppen sollen die Schülerinnen und Schüler den Inhalt ihres Beitrags ausarbeiten. An dieser Stelle ist es auch wichtig die Länge des Beitrags vorzugeben, beispielsweise zwei Minuten pro Beitrag. Die Zeitbeschränkung führt dazu, dass die Kinder zunächst die wichtigsten Informationen zu ihrem Thema sammeln und diese dann kompakt und verständlich in einem Beitrag zusammenfassen müssen.

Neben dem Inhalt des Beitrags, müssen die Kinder sich auch Gedanken darüber machen, wie sie den Hintergrund ihres Videos gestalten möchten. Dabei sollte betont werden, dass der Hintergrund zum Inhalt des Beitrags passen und nicht zu überladen sein sollte.

Für die Ausarbeitung der Beiträge sollte den Gruppen genügend Zeit zur Verfügung gestellt werden, zum Beispiel drei Doppelstunden. In den Zeitplan müssen neben der Erarbeitung des Inhalts und der Wahl des Hintergrunds auch das Einteilen der Aufgaben und das Üben der Präsentation des Beitrags mit einbezogen werden.

Sofern kein allgemeines Einverständnis der Eltern für das Filmen der Kinder vorliegt, muss dieses rechtzeitig per Unterschrift eingeholt werden. In dem Elternbrief sollte auch darauf hingewiesen werden, dass das Kind am Drehtag keine grüne Kleidung tragen darf, da es sonst durch den gleichfarbigen Hintergrund auf dem Video nicht sichtbar wäre.

Wenn noch viel Zeit vorhanden ist, kann die Lehrkraft die Schülerinnen und Schüler auch in die Benutzung der Greenscreen App einführen, sodass sie ihren Videoausschnitt selbstständig (mit Unterstützung der Lehrkraft) filmen können. Alternativ könnte man für das Filmen auch eine Expertengruppe bestimmen, die für das Filmen aller Videosequenzen zuständig ist. Für den Dreh sollte ein zusätzlicher Raum zur Verfügung stehen, damit die Lernenden in Ruhe ihre Ausschnitte filmen können. Während des Drehs könnten sich die Kinder zudem als Reporter verkleiden und in Spielzeugmikrofone sprechen, um sich besser in die Rolle hineinversetzen zu können. Am Ende werden alle Videosequenzen zu einem großen Beitrag zusammengeschnitten.

Um das Projekt für die Schülerinnen und Schüler noch relevanter zu machen, ist es auch wichtig einen Zweck für das Projekt herauszustellen. Das Video kann beispielweise bei einem Elternabend präsentiert werden oder als Informationsvideo für andere Klassen genutzt werden.

#### Fächerübergreifende Idee

Der Greenscreen eignet sich auch gut für den Englischunterricht. Wenn im Unterricht das Thema Wetter behandelt wird, kann z.B. als Abschluss der Einheit ein Wetterbericht gefilmt werden. Dazu brauchen die Schülerinnen und Schüler zunächst alle nötigen Vokabeln und Phrasen und sollten diese auch schon ausführlich geübt haben. Mit dem neuen Wortschatz können sie dann in Kleingruppen einen eigenen Wetterbericht erstellen. Bevor der Wetterbericht erstellt wird, sollte man mit den Kindern den Aufbau eines Wetterberichts besprechen (Begrüßung, Vorstellung der eigenen Person, etc.). Für das Filmen des Wetterberichts können die Kinder sich passende Bilder für den Videohintergrund aussuchen. Alternativ können sie den Wochenverlauf auch auf einem Blatt Papier aufmalen und diesen als Hintergrund einsetzen.

Name:

Datum: I

### Greenscreen? Na logo!

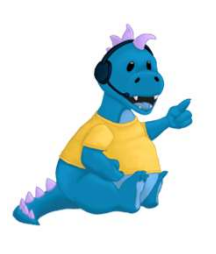

Der Greenscreen ist ein grünes Tuch oder eine grüne Leinwand im Hintergrund eines Videos. Mithilfe verschiedener Apps können unterschiedliche Bilder oder Videos anstelle des Greenscreens eingesetzt werden

Gruppenname:

Schreibe hier die wichtigsten Fakten und Informationen für deinen Videoausschnitt auf.

Schreibe hier deine Ideen für den Videohintergrund auf.

### Pass auf dein Passwort auf!

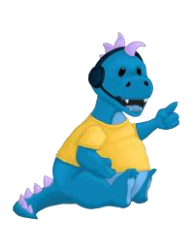

Deine Passwörter schützen deine Daten und sorgen dafür, dass du sicherer im Internet surfen kannst. Zu kurze Passwörter, die leicht zu erraten sind, sind unsicher. Damit du weiterhin sicher surfen kannst, muss dein Passwort sicher sein.

1. So geht es nicht! Schreibe Beispiele für schlechte und unsichere Passwörter auf.

Ein schlaues Passwort besteht aus mindestsens 12 Zeichen. Es sollte sowohl Groß- als auch Kleinbuchstaben enthalten. Ebenfalls sollte es Zahlen und Sonderzeichen wie z.B. ? ! , . enthalten. Um dir nun das Passwort merken zu können überlege dir einen Merksatz. Ein Merksatz könnte lauten:

Der Medino arbeitet 7 Tage, um die digitale Welt zu retten. Dein Passwort lautet dann: DMa7T,uddWzr.

2. Denke dir eigene Merksätze aus und erstelle damit Passwörter. Die Sätze müssen keinen Sinn ergeben.

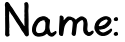

Datum:

## Mein Suchmaschinen-Führerschein

Bearbeite die Arbeitsblätter des Suchmaschinen-Führerschein.

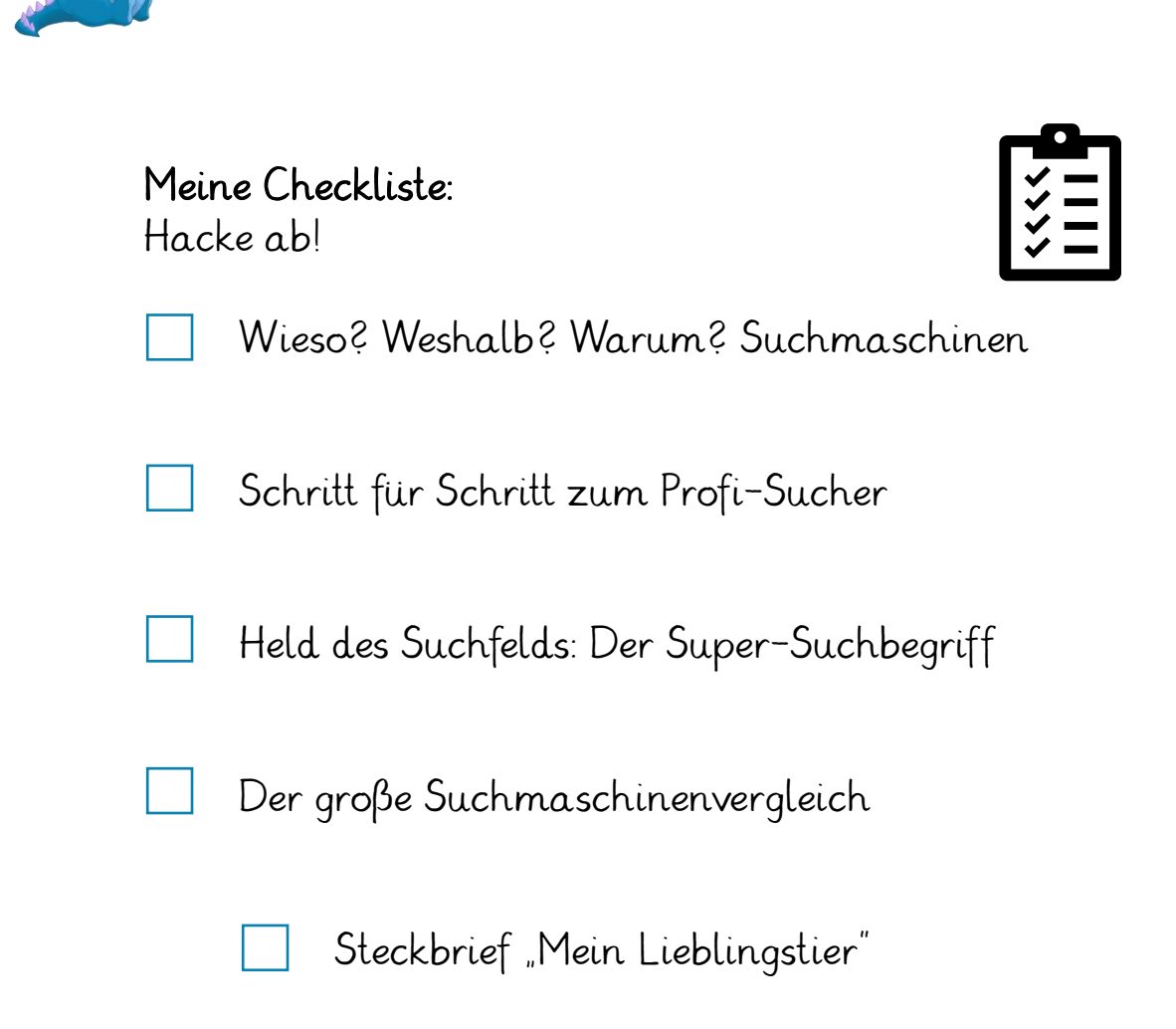

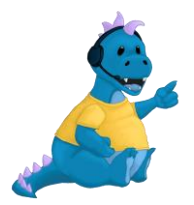

Wenn du alle Arbeitsbögen bearbeitet hast und ein richtiger Suchmaschinen-Profi bist, bekommst du deinen Suchmaschinen-Führerschein!

### Wieso? Weshalb? Warum? Suchmaschinen

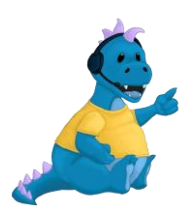

Suchmaschinen sind Computerprogramme im Internet. Mit ihnen kannst du nach Informationen suchen. Es gibt viele unterschiedliche Suchmaschinen, die alle ein wenig anders aussehen und anders funktionieren. Für Kinder und Erwachsene gibt es unterschiedliche Suchmaschinen. Auf den Suchmaschinen der Erwachsenen ist häufig viel Werbung und es gibt eine lange Liste an Ergebnissen. Hinter diesen Suchmaschinen stehen immer Computerprogramme. Für die Suchmaschinen für Kindern werden alle Internetseiten erst von Menschen angeschaut, um zu sehen, ob sie für Kinder geeignet sind. Erst dann kommen sie in die Liste der Ergebnisse. Es gibt hier auch keine Werbung.

Welche Aussagen treffen auf die Suchmaschinen für Erwachsene zu? Schreibe ein "E" für Erwachsene und ein "K" für Kinder dahinter.

- Sehr viele Suchergebnisse
- Wenige Suchergebnisse
- Viele Kinderseiten
- Geprüfte Internetseiten
- Nicht geprüfte Internetseiten

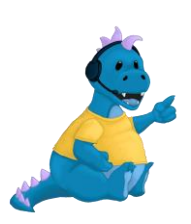

Diese Suchmaschinen sind extra für Kinder: [www.fragfinn.de](http://www.fragfinn.de/) [www.blinde-kuh.de](http://www.blinde-kuh.de/) [www.helles-köpfchen.de](http://www.helles-köpfchen.de/) [www.klexikon.de](http://www.klexikon.de/)

### Schritt für Schritt zum Profi-Sucher

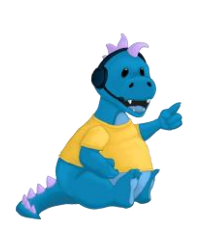

Um zu einer Suchmaschine zu kommen, musst du einen Browser öffnen, über den du Zugriff zum Internet hast. Zum Beispiel Google Chrome, Safari oder Firefox. Hier musst du nun den Link zu der Internetseite oben in die Adresszeile eingeben.

Danach öffnet sich die Suchmaschine. Nun musst du in das leere Suchfeld deinen Suchbegriff oder eine Frage eingeben. Du bekommst nun mehrere Internetseiten vorgeschlagen, die dir Antworten auf deine Frage geben. Aber beachte: Nicht immer ist das erste Ergebnis das Beste!

Trage die passenden Begriffe in die Felder.

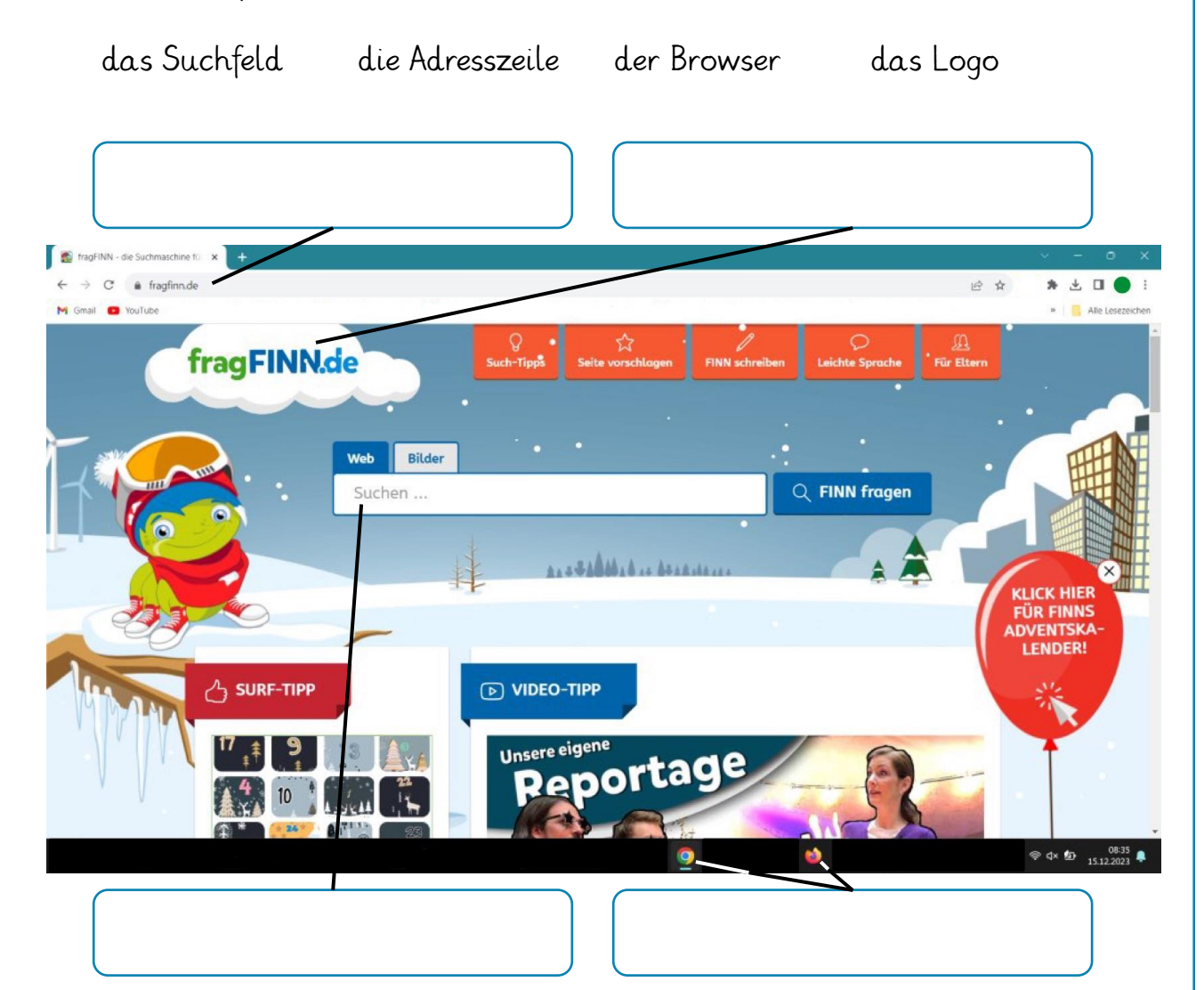

## Held des Suchfelds: Der Super-Suchbegriff

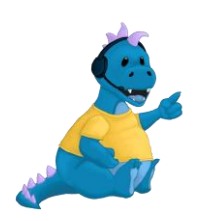

Für die Suche von Informationen auf Suchmaschinen werden Suchbegriffe in das Suchfeld eingegeben. Die Suchbegriffe sollten sich dabei auf so wenig Wörter wie möglich beschränken, damit gute Ergebnisse angezeigt werden. Trotzdem muss die Suchmaschine genau wissen, wonach gesucht wird. Eine kniffelige Angelegenheit!

Wähle Suchbegriffe, die sich für die Suche eignen oder nicht eignen. Wieso eignen sich manche nicht?

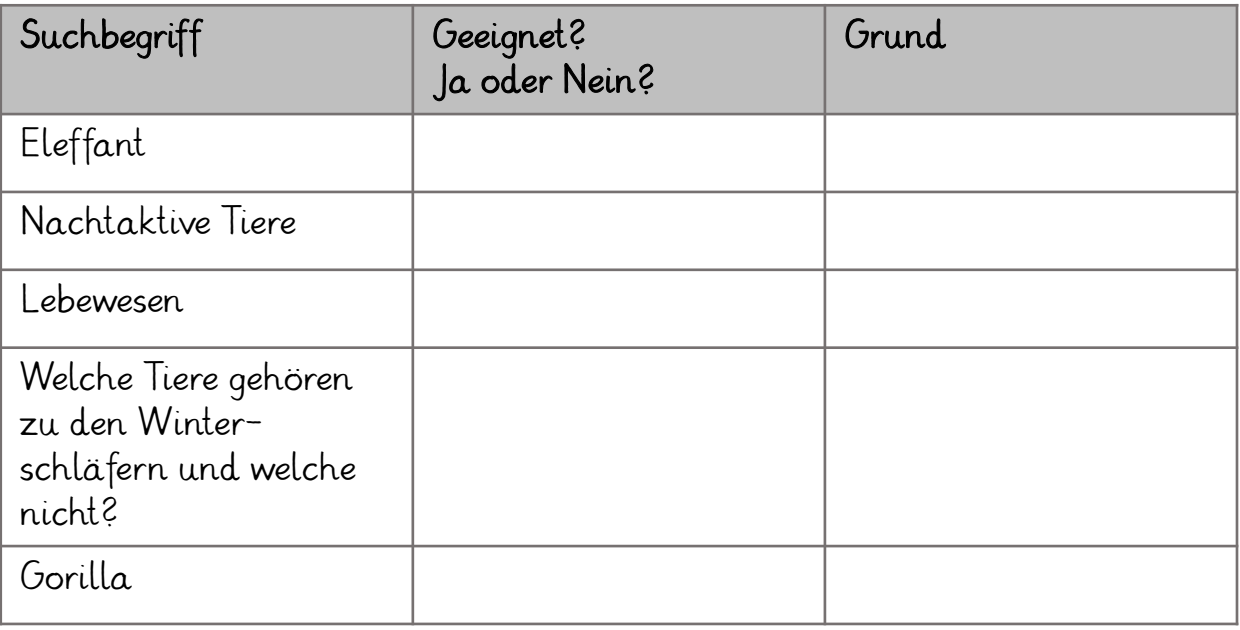

#### So bedienst du die Suchmaschine richtig:

- 1. Überlege genau, wonach du suchen möchtest. Wähle passende Suchbegriffe.
- 2. Achte auf die Schreibweise der Wörter!
- 3. Öffne nicht direkt das erste Suchergebnis, sondern lies zuerst den Titel und die Beschreibung sorgfältig.
- 4. Öffne die Internetseite, von der du denkst, dass sie zu deinem Suchbegriff passt.
- 5. Schaue dir auch andere Ergebnisse an.

### Der große Suchmaschinenvergleich

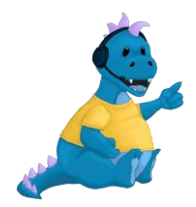

#### Arbeitsauftrag:

Probiere die vorgeschlagenen Suchmaschinen aus. Fülle hierfür einen Steckbrief über dein Lieblingstier aus. Gib hierfür einfach die Internetadresse in die Adresszeile ein. Achte genau auf die Schreibweise! Du kannst auch die QR-Codes einscannen. Das geht zum Beispiel mit der Kamera-App.

Beachte: Probiere alle Suchmaschinen einmal aus, damit du herausfinden kannst, welche du am meisten magst!

#### [www.fragfinn.de](http://www.fragfinn.de/)

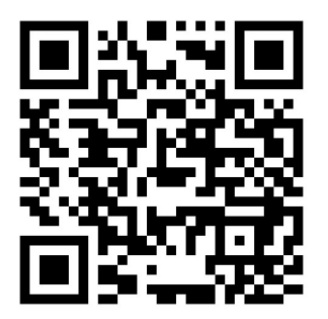

[www.blinde-kuh.de](http://www.blinde-kuh.de/)

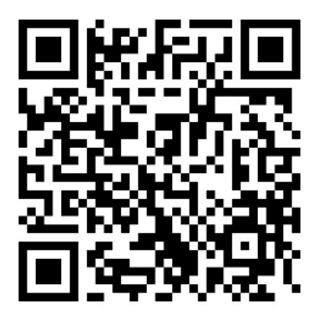

#### [www.helles-köpfchen.de](http://www.helles-köpfchen.de/)

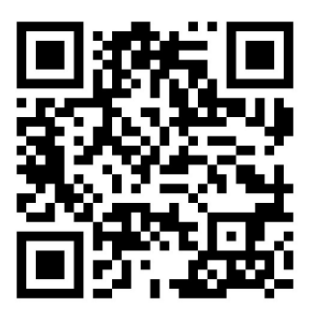

[www.klexikon.de](http://www.klexikon.de/)

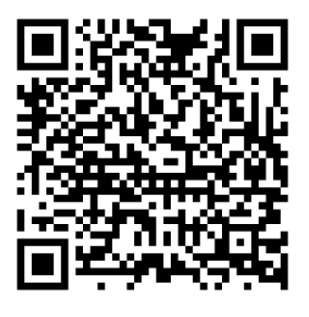

Welche Suchmaschine gefällt dir am besten?

*\_\_\_\_\_\_\_\_\_\_\_\_\_\_\_\_\_\_\_\_\_\_\_\_\_\_\_\_\_\_\_\_\_\_\_\_\_\_\_\_\_\_\_\_\_\_\_\_\_\_\_*

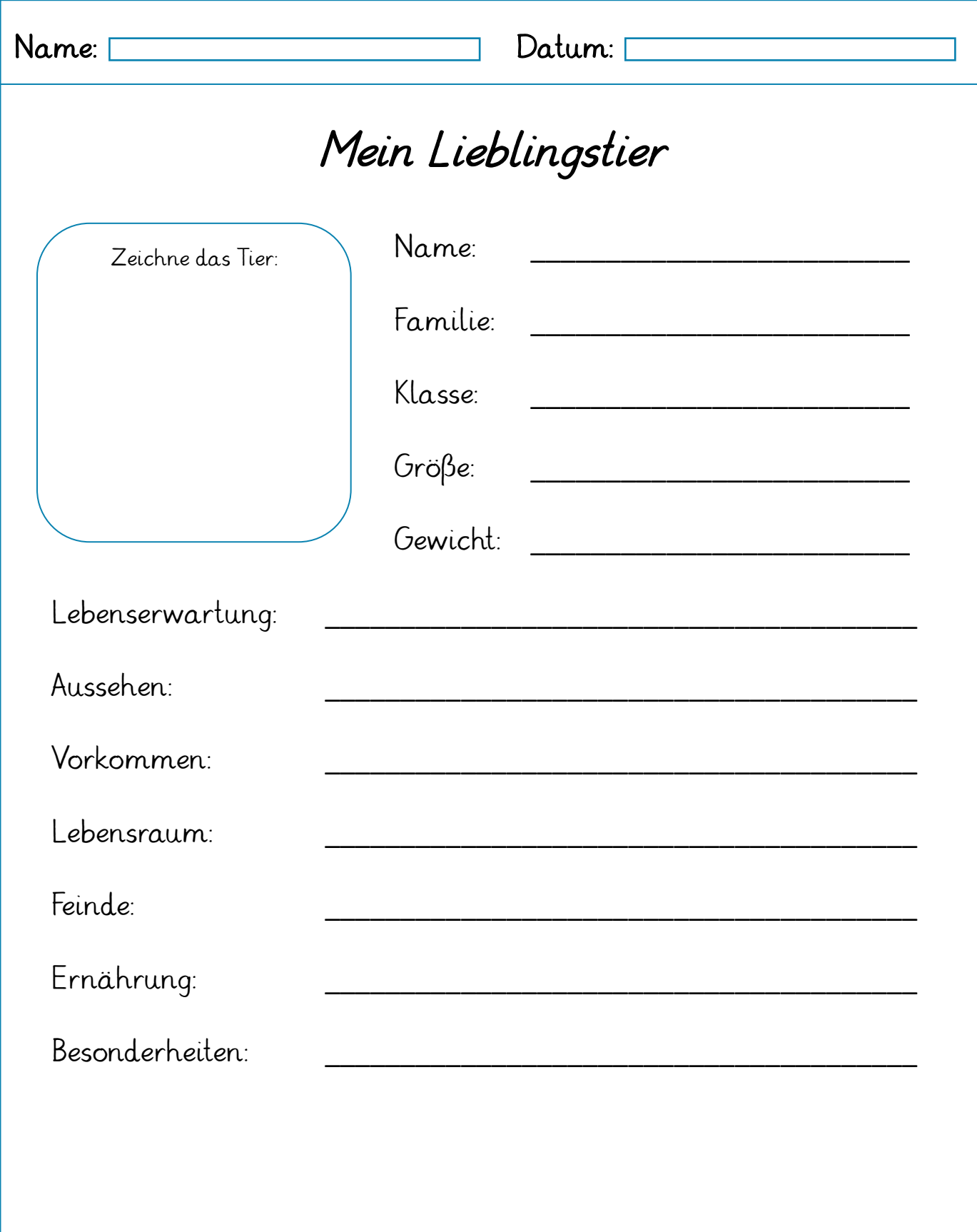

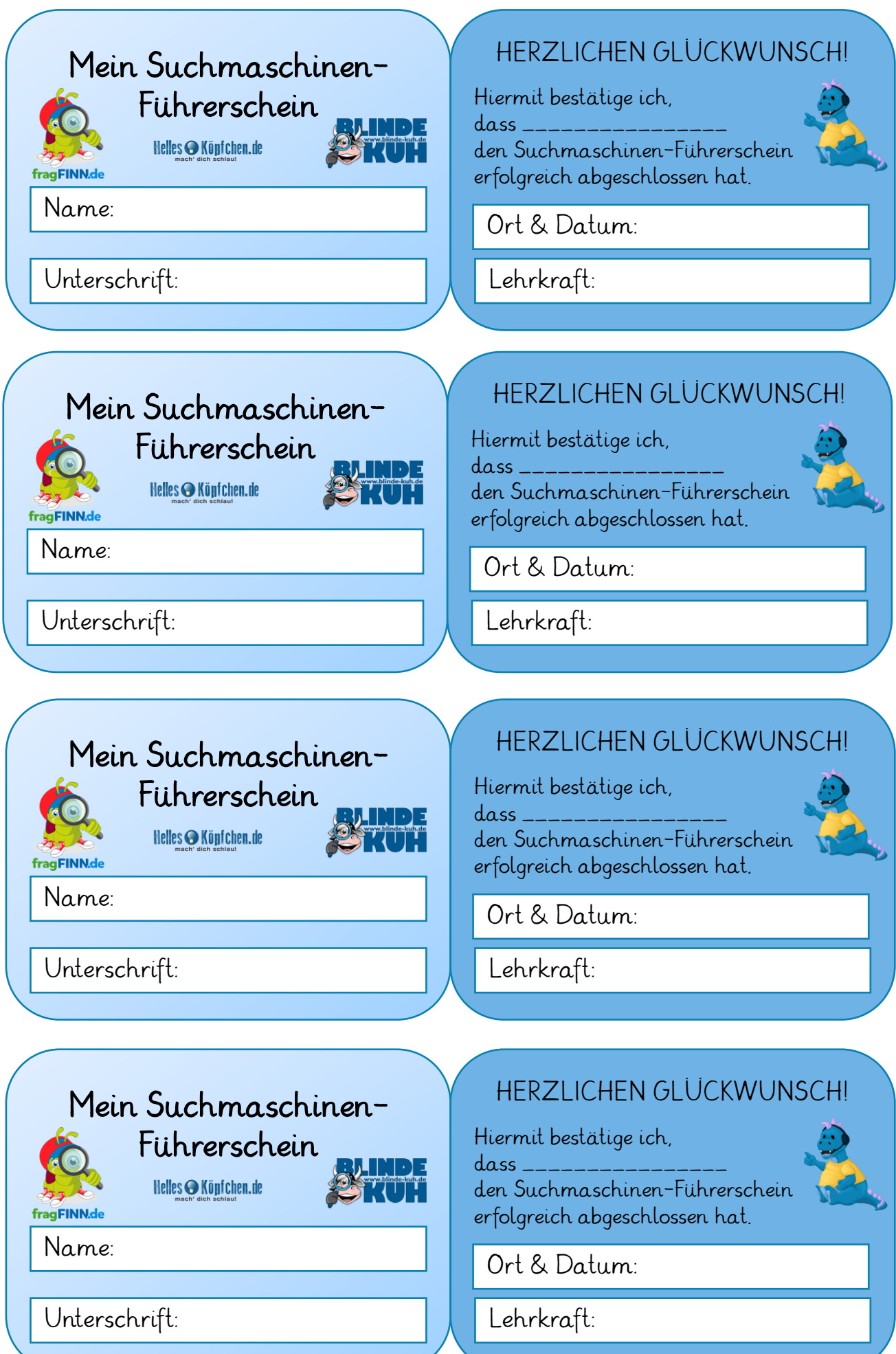

#### ترجمة - Übersetzung - Translation - tercüme - oversættelse

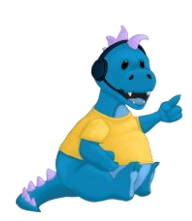

Wenn du wissen möchtest, was ein Wort auf einer anderen Sprache heißt, kannst du eine Person fragen, die diese Sprache spricht oder in einem Wörterbuch nachschlagen. Mittlerweile gibt es jedoch auch Übersetzungswebsites im Internet, die dir dabei helfen können.

Doch wie gut sind die Übersetzungswebsites wirklich? Finde es heraus. Wenn du den QR-Code scannst, kommst du direkt auf die Website.

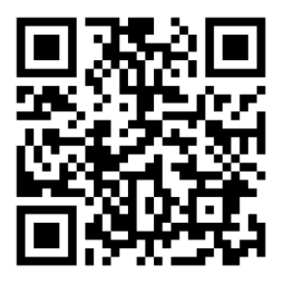

Google Übersetzer [\(www.translate.google.com\)](http://www.translate.google.com/):

Als App und im Web (Google Lens).

#### PONS [\(www.de.pons.com](http://www.de.pons.com/)):

Als App und im Web.

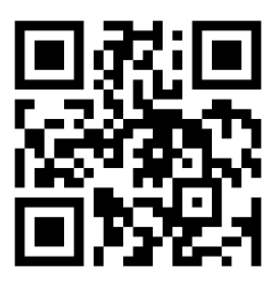

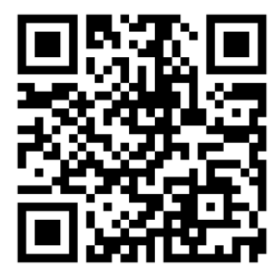

LEO [\(www.dict.leo.org](http://www.dict.leo.org/)):

Als App und im Web.

DeepL [\(www.deepl.com\)](http://www.deepl.com/):

Als App und im Web.

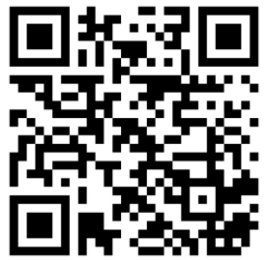

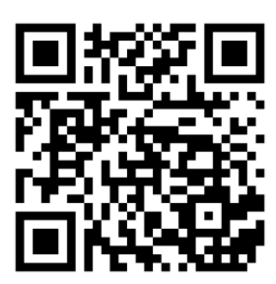

Microsoft Übersetzer ([www.microsoft.com\)](http://www.microsoft.com/):

Nur als App (Microsoft Lens).

### ترجمة - Übersetzung - Translation - tercüme - oversættelse

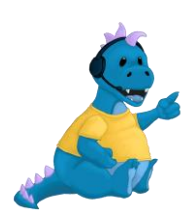

Ich habe ein paar Sätze aufgeschrieben, die ich unbedingt übersetzen muss. Kannst du mir helfen? Gebe die Sätze in eine Übersetzer App ein und notiere die Übersetzung.

"Entschuldigung, können Sie mir sagen, wo die nächste Steckdose ist?" Auf Englisch:

"Im digitalen Zeitalter geht alles so schnell."

Auf Türkisch:

"Ich verstehe nur Bahnhof."

Auf Dänisch:

Was passiert, wenn du die Übersetzung wieder ins Deutsche übersetzt? Probiere es aus.

Was fällt dir sonst noch auf (Satzzeichen, Schwierigkeiten usw.)?

Name: Datum: Datum: 1

### ترجمة - Übersetzung - Translation - tercüme - oversættelse

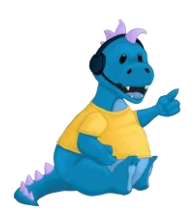

Probiere auch andere Übersetzungs-Apps aus! Übersetzt jede App den Satz gleich? Welche App hat den Satz richtig übersetzt? Vielleicht kannst du eine Person, die Englisch spricht, nach der richtigen Übersetzung fragen.

"My sister has a really sweet tooth."

Auf Deutsch mit Google Übersetzer:

"My sister has a really sweet tooth."

Auf Deutsch mit PONS:

"My sister has a really sweet tooth."

Auf Deutsch mit DeepL:

### Übung zum Schreiben einer E-Mail

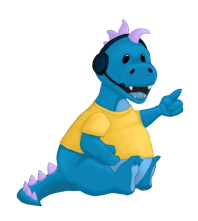

Nun hast du gelernt, worauf man beim Schreiben einer E-Mail achten muss. Probiere nun selbst aus, eine E-Mail zu schreiben. Achte dabei auf die richtige Anrede, die Groß- und Kleinschreibung, die Satzzeichen und den Abschluss.

An: fraumediko@medienschule.de

Von:

Betreff: Krankmeldung

An:

Von:

Betreff: Verabredung

### Die richtige Anrede

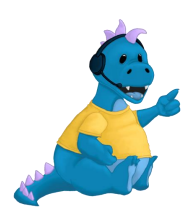

#### Was ist eine Anrede?

Die Anrede ist die Begrüßung in deiner E-Mail. Durch die Anrede weiß der Empfänger an wen die Mail gerichtet ist.

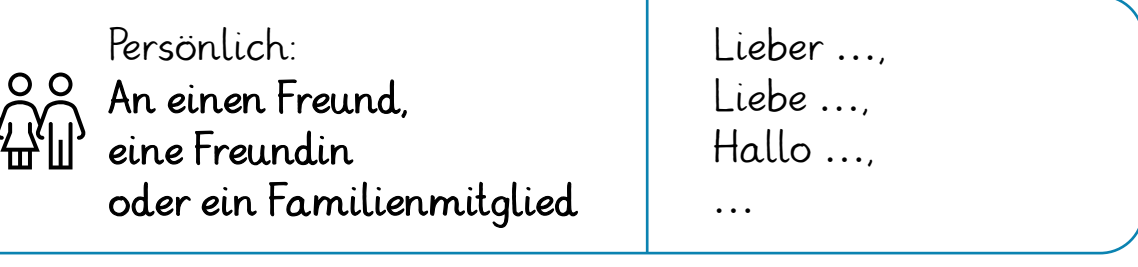

Unpersönlich: An einen Lehrer, eine Lehrerin, oder jemanden Unbekannten

Sehr geehrter Herr …, Sehr geehrte Frau …, Sehr geehrte Damen und Herren, …

#### Darauf musst du achten:

- Nach der Anrede folgt der Name des Empfängers oder der Empfängerin
- Nach dem Namen folgt ein Komma und ein Absatz
- Nach dem Komma wird klein geschrieben.

### Der richtige Abschluss

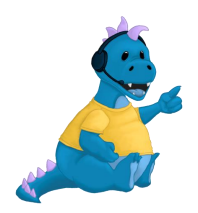

#### Was ist ein Abschluss?

Der Abschluss ist das Ende deiner E-Mail. Durch den Abschluss weiß der Empfänger, von wem die Mail verfasst wurde.

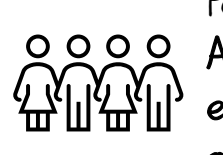

Persönlich: An einen Freund, eine Freundin oder ein Familienmitglied Tschüss … Bis Bald … Dein/e … Liebe Grüße …

Unpersönlich: An einen Lehrer, eine Lehrerin, oder jemanden Unbekannten Mit freundlichen Grüßen …

#### Darauf musst du achten:

- Der Abschluss wird großgeschrieben
- Nach dem Abschluss kommt ein Absatz und KEIN Komma
- Nach dem Absatz schreibst du deinen Namen

### Tipps für das Schreiben einer E-Mail

- 1. Lasse deine Mail vom Rechtschreibprogramm überprüfen.
- 2. Wenn du eine unpersönliche E-Mail schreibst, musst du die Pronomen des Empfängers oder der Empfängerin großschreiben.
- 3. Überprüfe zum Schluss erneut, ob die E-Mail-Adresse des Empfängers oder der Empfängerin korrekt ist.
- 4. Wenn du einen Anhang mitsenden möchtest, achte darauf, dass du auch dein digitales Dokument angehangen hast.

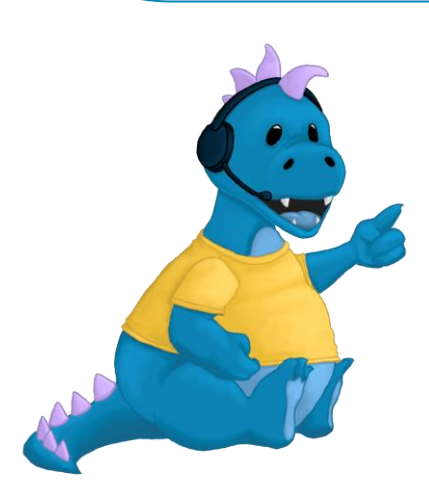

### Wie schreibe ich eine E-Mail?

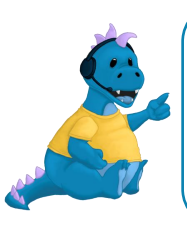

#### Was ist eine E-Mail?

Eine E-Mail ist ein elektronischer Brief. Die E-Mail kann Nachrichten und digitale Dokumente schnell über das Internet vom Absender zum Empfänger übermitteln.

IJı

An: Hier kommt die E-Mail-Adresse deines Empfängers hin.

Von: Hier kommt deine E-Mail-Adresse hin.

Betreff: Hier beschreibst du in ein oder zwei Wörtern das Thema der Nachricht.

Hier schreibst du deine Nachricht. Dabei musst du auf die richtige Anrede, die Groß- und Kleinschreibung, die Satzzeichen und den Abschluss achten. Wenn du auf die Büroklammer klickst, kannst du Dokumente mitsenden. Wie genau du deiner Nachricht verfasst, zeige ich dir auf den nächsten Seiten.

Hier siehst du eine E-Mail, die ich an meine Freundin Medina geschrieben habe:

An: medina.media@medimio.com

Von: medino2023@mediatik.com

Betreff: Geburtstagsfeier am 15.06.

IJı Liebe Medina, hiermit lade ich dich herzlich zu meiner Geburtstagsfeier am 15.06. in der Medienhöhle ein. Ich habe dir eine Wegbeschreibung angehangen. Ich würde mich freuen, wenn du kommst. Bis dann Medino

# Wie funktioniert das Dosentelefon?

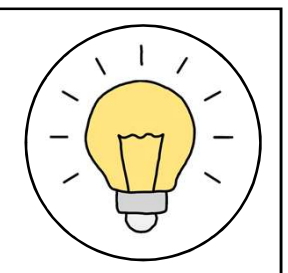

Töne bestehen aus Schallwellen, so auch unser Sprechen. Beim Sprechen wird die Luft um uns herum in Schwingungen versetzt. Diese Schwingungen erreichen über die Luft das Ohr und wir hören, was jemand sagt. Sind die Töne zu leise, funktioniert das nicht so gut.

Das Dosentelefon verstärkt die Schwingungen: Die Schwingungen beim Sprechen in die Dose werden auf den Dosenboden, über die Schnur zum Boden der anderen Dose übertragen und die Person am anderen Ende kann hören, was du sagst.

# Was ist ein Greenscreen?

Ein Greenscreen ("grüner Bildschirm") ist ein grünes Tuch oder eine Leinwand, die den Hintergrund in Filmen zeigt. Mithilfe verschiedener Apps können auf dem Greenscreen Bilder oder Videos gezeigt werden. Diese werden nach der Aufnahme in den Film eingefügt.

Der Greenscreen ist also ein Platzhalter für unterschiedliche Hintergrundbilder und Kulissen in Filmen. Er erleichtert Filmemachern die Arbeit, da die Kulisse nicht vor jeder Szene umgebaut werden muss, sondern Hintergrundeffekte nachträglich eingefügt werden können.

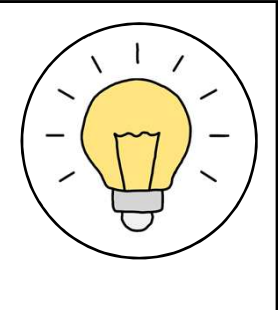

# Was sind Hieroglyphen?

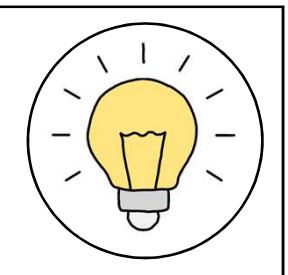

Hieroglyphen sind die Schriftzeichen der Menschen des alten Ägyptens.

Sie bestehen nicht aus Buchstaben, wie unser Alphabet, sondern aus Bildern die wir in Laute Silben der Buchstaben übersetzen können

Hieroglyphen wurden meist in Stein geritzt.

# Was sind Medien?

Medien (Vermittler") sind Kommunikationsmittel Mit Medien kann eine Nachricht von einer Person zu einer anderen übermittelt werden.

Medien sind überall und zu jeder Zeit zugänglich und erreichen sehr schnell sehr viele Menschen gleichzeitig.

Zu Medien zählen Kommunikationsmittel wie Fernsehen, Internet, Bücher, Radio und Zeitungen.

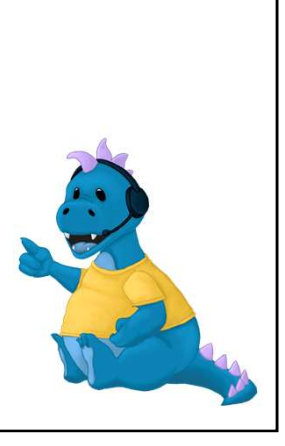

# Fakt oder Fake?

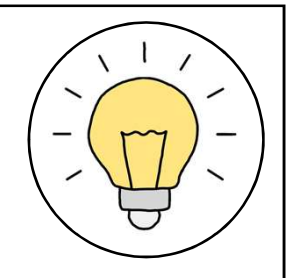

Ein "Fakt" ist eine Information oder Tatsache, die wahr ist und stimmt. Diese kannst du mit Suchmaschinen oder einem Lexikon überprüfen.

"Fake" ist das englische Wort für "Fälschung" oder "falsch". Das bedeutet also, dass eine Behauptung nicht der Wahrheit entspricht.

Daher kommt auch der Begriff "Fake News", also "falsche Nachrichten"

# Was sind Fake News?

"Fake News" ist ein englisches Wort und bedeutet übersetzt "falsche Nachrichten". Fake News sind absichtlich gefälschte oder verwirrende Inhalte und Nachrichten.

Beispiele sind gefälschte Fotos oder erfundene Informationen und Schlagzeilen.

Durch die Verbreitung von falschen Nachrichten werden andere Menschen beeinflusst und ihnen geschadet.

Da im Internet viele Fake News zu finden sind, solltest du neues Wissen zuerst richtig recherchieren, bevor du es glaubst und verbreitest.

# Was sind Cookies?

"Cookies" ist ein englisches Wort und bedeutet "Kekse". Das ist hier aber nicht gemeint. Durch Cookies im Internet können Webbrowser-Einstellungen gespeichert werden, damit beim nächsten Besuch der Internetseite die individuellen Einstellungen wiederhergestellt werden können. Beispielsweise bleibt der Warenkorb beim Online-Shopping bestehen und wird nicht gelöscht. Dies sind die technisch notwendigen Cookies.

Nicht notwendige Cookies verfolgen das Verhalten von Nutzenden des Internets. Diese kannst du auch ablehnen.

# Was sind Soziale Medien?

Soziale Medien sind Plattformen/Internetseiten, die es uns ermöglichen, sich im Internet zu vernetzen. Auf Plattformen wie WhatsApp, Instagram, TikTok und vielen anderen können Menschen sich austauschen und Inhalte mit ausgewählten Personen oder der ganzen Welt teilen. Grundlage der sozialen Medien sind soziale Beziehungen.

Die sozialen Medien gehören zu den digitalen Medien, sie funktionieren auf Grundlage digital vernetzter Technologien.

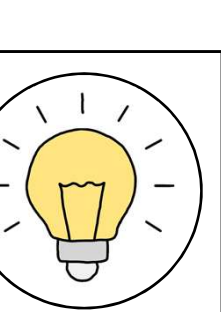

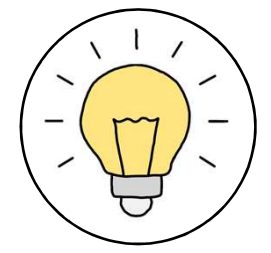

# Recht am eigenen Bild

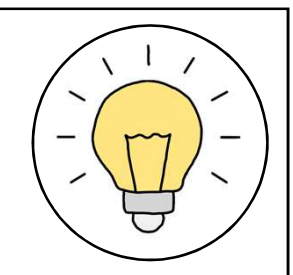

Das Recht am eigenen Bild gehört zu deinen wichtigsten Persönlichkeitsrechten. Es besagt, dass jeder Mensch selbst darüber bestimmen darf, was mit seinen Bildern passiert. Dabei geht es um Fotos, auf denen man selbst zu sehen ist.

Du selbst kannst also entscheiden, ob und wo deine Bilder veröffentlicht werden. Wenn du Bilder hast, auf denen andere Menschen zu sehen sind, musst du sie um Erlaubnis fragen, bevor du die Bilder nutzt und veröffentlichst.

# Analoge und Digitale Medien

Digitale Medien bieten die Möglichkeit, Informationen, Unterhaltungsangebote und Kommunikation in den Formen Text, Bild, Ton und Film zu nutzen. Sie bergen viele Chancen, aber auch viele Risiken. Zu ihnen gehören beispielsweise der Computer oder das Smartphone.

Analoge Medien sind beispielsweise Printmedien wie Zeitungen, aber auch Kassettenrekorder. Sie sind meist schon älter als die digitalen Medien. Ein analoges Medium enthält oft nicht die Kommunikation, Information und Unterhaltung zugleich, und weist normalerweise nur eine Form auf.

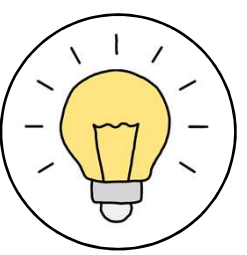

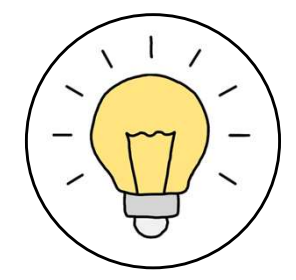

# Mein Wortspeicher:

# Medienkompetenz

# Mein Wortspeicher:

# Medienkompetenz

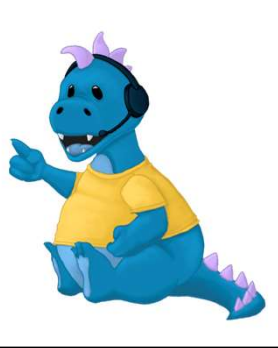

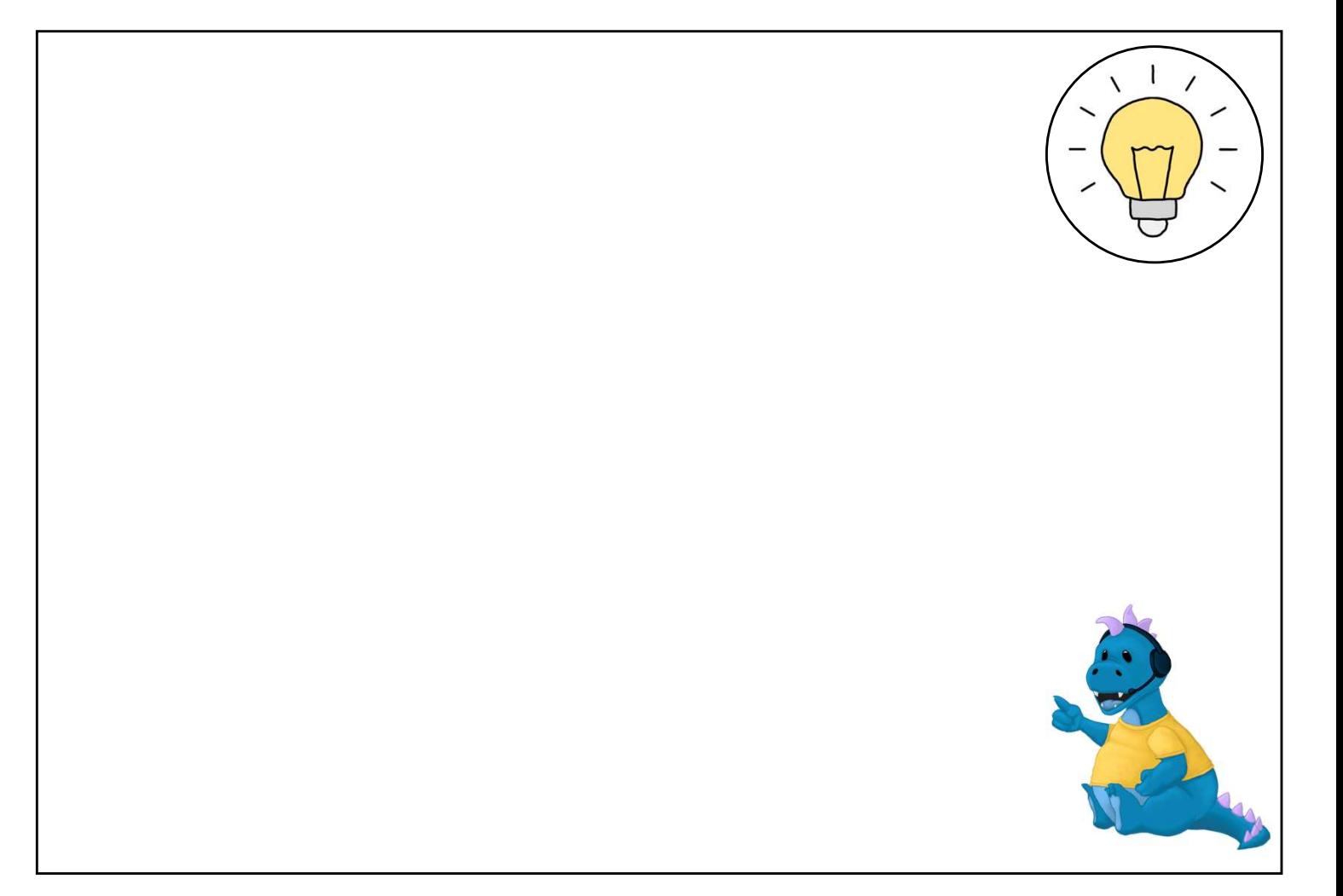

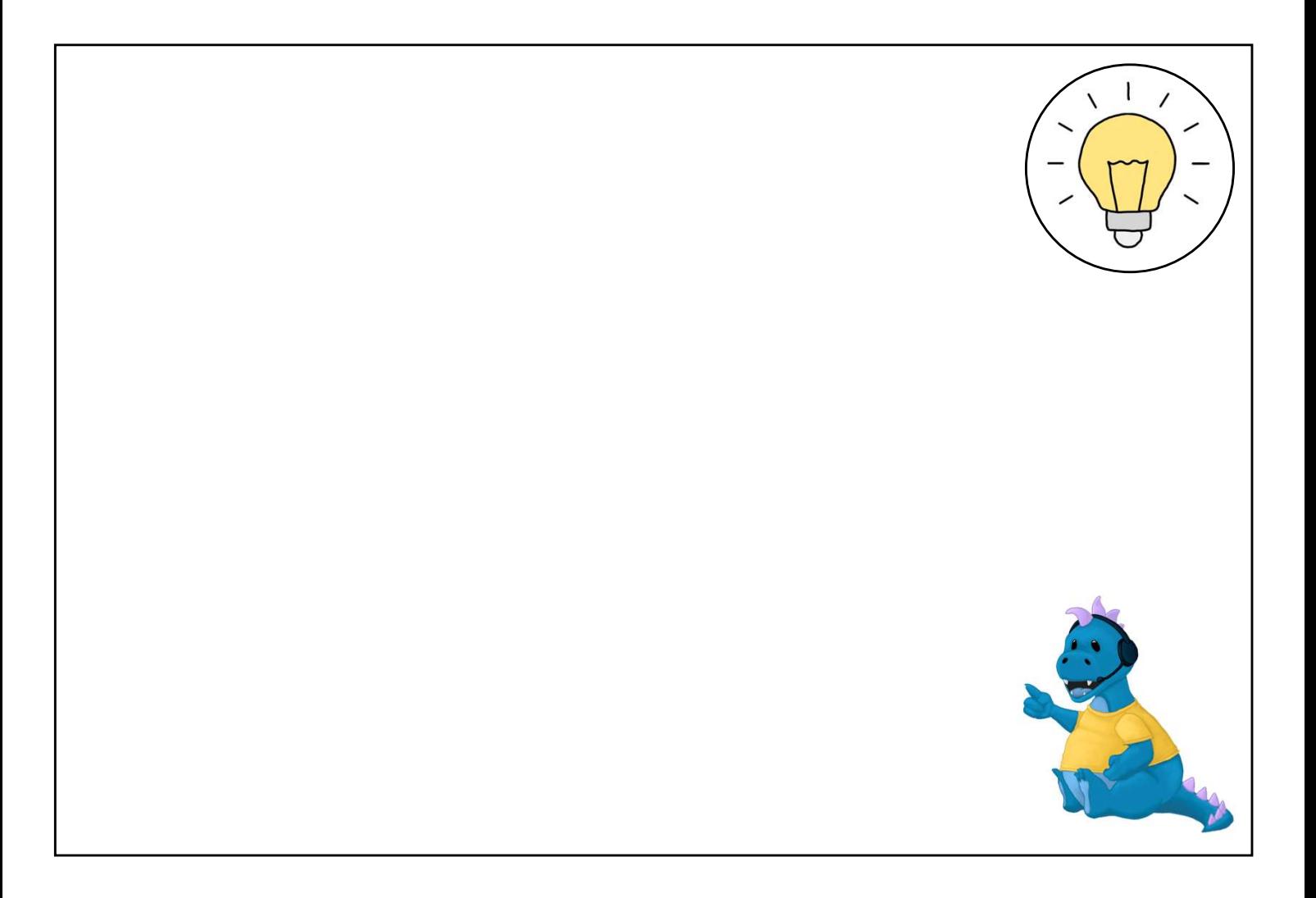